# **PEMANFAATAN SISTEM INFORMASI GEOGRAFIS (SIG) DALAM PERHITUNGAN DEBIT LIMPASAN DI DAS KAMONING KABUPATEN SAMPANG**

Indradi Wijatmiko<sup>1</sup>, M. Ruslin Anwar<sup>1</sup>, Pudyono<sup>1</sup>, Usri Amrullah<sup>2</sup>

<sup>1</sup>Dosen / Jurusan Teknik Sipil / Fakultas Teknik Universitas Brawijaya <sup>2</sup>Mahasiswa / Program Sarjana / Jurusan Teknik Sipil / Fakultas Teknik Universitas Brawijaya Jl. MT Haryono 167, Malang 65145, Indonesia

#### **ABSTRAK**

Kabupaten Sampang yang dilalui sungai Kamoning sepanjang  $\pm$  30 Km dengan kecamatan kota sebagai daerah hilir yang seringkali meluap. Oleh karena itu Analisa pengumpulan data dan analisa hidrologi merupakan pijakan awal yang sangat menentukan efektifitas dari langkah perencanaan dan rekayasa di bidang keairan pada DAS Kamoning. Sistem Informasi Geografis (SIG) merupakan metode yang dapat digunakan dalam melakukan analisa hidrologi dengan berbasis data spasial, khususnya dalam menghitung debit limpasan akibat banjir. Metode yang dipakai dalam menghtiung debit limpasan akibat hujan menggunakan metode Rasional, dengan data awal yang dipergunakan berupa peta tata guna lahan, topografi, peta batas administrasi, dan data hidrologi berupa data curah hujan harian. SIG digunakan untuk menghitung variabel-variabel dalam persamaan metode rasional dengan analisa overlay, dan analisa proximity yang telah tersedia dalam ArcGis 10.1. perhitungan dilakukan dengan dua cara yaitu dengan SIG dan cara manual, dengan maksud untuk mengetahui sejauh mana perbedaan proses dan hasil perhitungan dengan kedua cara tersebut. Pengolahan SIG memperoleh hasil perhitungan berupa luas DAS sebesar  $\pm$  397,8 Km<sup>2</sup>, sedangkan dengan cara manual sebesar  $\pm$  391 Km<sup>2</sup>. Besar debit rancangan akibat hujan hasil pengolahan SIG untuk periode ulang 2, 5, dan 10 tahun berurutan sebesar 372,913 m<sup>3</sup>/d, 443,993 m<sup>3</sup>/d, dan 485,725 m<sup>3</sup>/d. Sedangkan besar debit rancangan akibat hujan hasil pengolahan dengan cara manual untuk periode ulang 2, 5, dan 10 tahun berurutan sebesar 348,034 M<sup>3</sup>/d, 413,263 M<sup>3</sup>/d, dan  $452,106 \text{ M}^3/\text{d}$ 

**Kata kunci :** DAS Kamonig, SIG, Debit limpasan, *ArcGis 10.1*, Metode Rasional

### **1. PENDAHULUAN**

Kabupaten Sampang memiliki luas daerah 1.233,02  $\text{Km}^2$  atau sekitar 23 % dari luas pulau Madura. Terletak di antara  $6^{\circ}50"$  - 7  $^{\circ}13"$ LS. dan  $113^{\circ}$  $113^{\circ}04"$ -113°24"BT. Memiliki bukit di tengah dan daerah pantai yang berada di sebelah utara dan selatan dan berada pada ketinggian 290 m diatas permukaan laut. Kabupaten Sampang dilalui sungai Kamoning sepanjang + 30 Km dengan kecamatan kota sebagai daerah hilir.

Dari sungai inilah seringkali terjadi luapan kecil dengan periode tahunan dan luapan besar dengan periode lima tahunan. Debit limpasan akibat hujan

adalah hal utama yang turut berkontribusi besar dalam menyebabkan banjir. Metode Perhitungan debit limpasan akibat hujan sangat beragam dan terus berkembang hingga saat ini. Sistem Informasi Geografis (SIG) merupakan metode yang dapat digunakan dalam melakukan analisa hidrologi dengan berbasis data spasial.

Dalam penggunaan *software* SIG, kita dapat mengukur dan memperoleh data-data yang diperlukan dalam perhitungan debit limpasan. Variabel perhitungan debit limpasan permukaan dengan menggunakan metode rasional memerlukan nilai dari hasil pengukuran geometri batas luas DAS, panjang saluran dan juga topografi daerah yang ditinjau.

Untuk mengetahui sejauh mana SIG dapat dimanfaatkan dalam menghitung debit limpasan berdasarkan data yang diperoleh, maka dilakukan juga perhitungan dengan cara manual. variabel dan aspek penting yang dirumuskan dalam penelitian ini berupa bentuk dan Luas DAS, cara perhitungan debit limpasan, nilai debit rancangan, serta perbedaan proses antara penggunaan SIG dan cara Manual. proses perhitungan, data sekunder dan hasil perhitungan untuk memperoleh hal-hal diatas tersebut nantinya dapat digunakan sebagai dasar acuan dalam perencanaan hidrologi yang berkaitan dengan karakteristik DAS, acuan penentuan nilai debit banjir dalam penelitian keairan atau perencanaan bangunan air pada sungai Kamoning, dan dasar pertimbangan dalam menentukan proporsi tata guna lahan pada DAS Kamoning Kab. Sampang.

Teori-teori yang digunakan dalam analisa dan perhitungan di dalam kajian ini ialah berkaitan dengan Limpasan permukaan; Metode Rasional; daerah aliran sungai; pengecekan data hujan dengan Kurva Massa Ganda, curah hujan rata-rata daerah dengan menggunakan *Thiessen*. distribusi peluang curah hujan hujan dengan menggunakan Log Pearson tipe III, uji distribusi dengan menggunakan metode Chi-kuadrat dan Smirnov-Kolmogorof. Menentukan intensitas hujan dengan rumus Mononobe, dengan waktu konsentrasi menggunakan rumus Kirpich.

## **2. METODE KAJIAN**

Metode penulisan skripsi yang digunakan untuk membahas kajian diatas menggunakan metode studi literatur dan observasi lapangan.

Data awal yang digunakan dalam kajian ini berupa :

- a) Data spasial :
- 1. Peta Rencana Tata guna Lahan tahun 2009-2029, dikeluarkan oleh

BAPPEDA Kabupaten Sampang, diperoleh dalam format *shapefile*  $(.shn)$ .

- 2. Peta Batas Adminstrasi Kecamatan, dikeluarkan oleh BAPPEDA Kabupaten Sampang, diperoleh dalam format *shapefile* (.shp),
- 3. Koordinat pos penakar hujan, dikeluarkan oleh Dinas Pengairan Kabupaten Sampang, Data NASA-SRTM 90, dikeluarkan oleh NASA (National Aeronautics and Space Administration), Amerika Serikat. Dapat didownload di [http://srtm.csi.cgiar.org/SELECTIO](http://srtm.csi.cgiar.org/SELECTION/inputCoord.asp) [N/inputCoord.asp,](http://srtm.csi.cgiar.org/SELECTION/inputCoord.asp) dengan format data ASCII.,
- 4. Peta Kontur, Interval 12,5 m dan Peta jaringan sungai
- b) Data hidrologi berupa :
- 1. Data curah hujan harian pos penakar Sampang, Camplong, Omben, Kedungdung, Ketapang, Banyuates, Torjun, Jrengik, dan Sokobanah periode tahun 2002- 2012 , dikeluarkan oleh Dinas Pengairan Kabupaten Sampang.

Perangkat yang digunakan dalam kajian ini berupa software ArcGis 10.1, perangkat lunak SIG diluncurkan oleh ESRI,; AutoCad 2010, digunakan untuk mengGambar CAD 2 dimensi dan 3 dimensi, diluncurkan oleh Autodesk; Ms. Excel 2007, dikeluarkan oleh Microsoft; Windows 7, sistem operasi yang digunakan untuk menjalankan ketiga aplikasi diatas, serta perangkat komputer yang mendukung unutk menjalankan semua program diatas. Kemudian datadata tersebut diolah dalam ArcGis 10.1 untuk mendapatkan nilai-nilai variabel dalam Metode Rasional, berupa luas DAS (A, Km<sup>2</sup> ), intensitas hujan (I, mm/jam), dan koefisien pengaliran lahan rata-rata (Crata-rata).

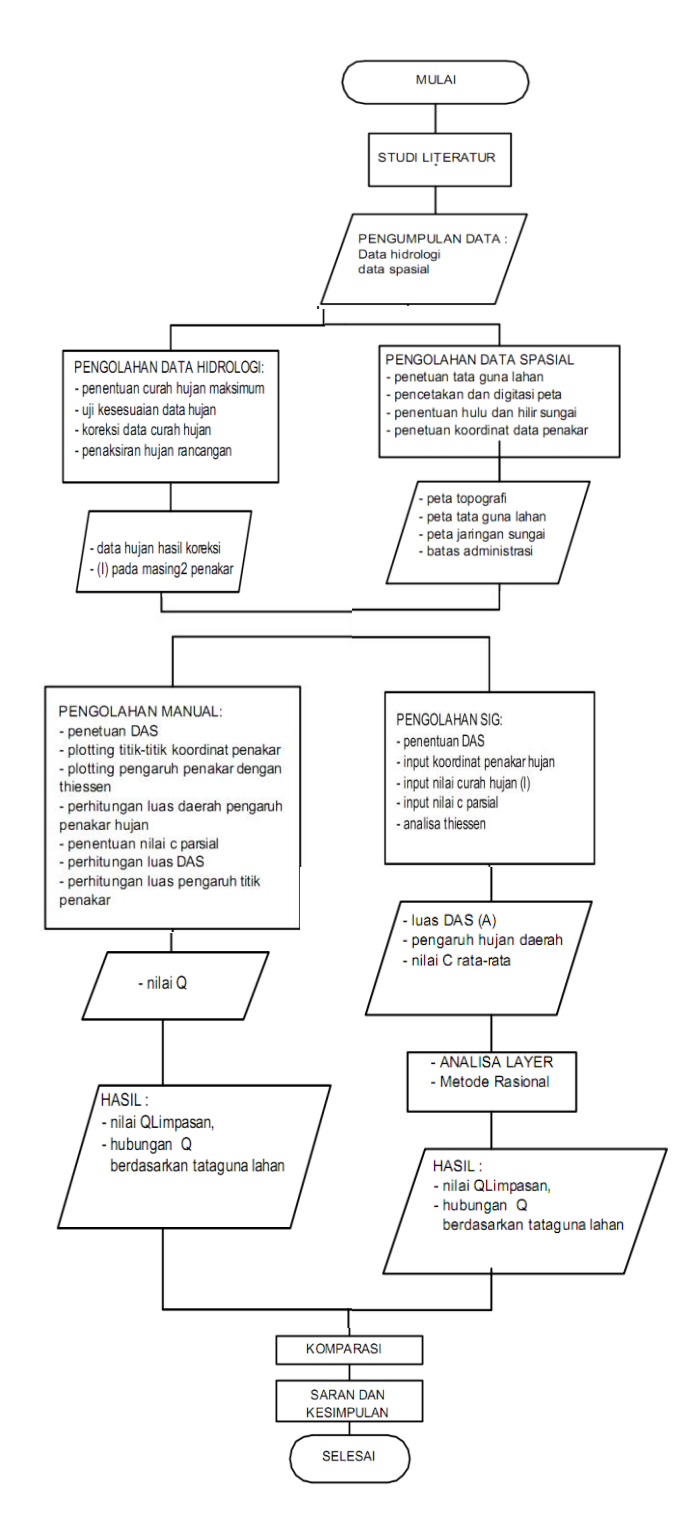

**Gambar 1.** Diagram alir

#### **3. PENGOLAHAN DATA DAN ANALISIS**

## **3.1 Pengecekan Kualitas Data Hujan**

Data hujan yang digunakan dalam studi kali ini diperoleh dari beberapa satsiun pengamatan yang tersebar di 9 kecamatan. Data yang digunakan berasal dari stasiun pengamatan Sampang, Camplong, Omben, Kedungdung, Ketapang, Banyuates, Torjun, Jrengik, dan Sokobanah. Data hujan yang digunakan dalam studi kali ini adalah data hujan periode tahun 2002 – 2011.

Uji konsistensi dengan kurva massa berganda dengan cara memplot data dari satu satsiun penakar dan membandingkan dengan stasiun yang lain, kemudian di plot pada grafik tipe *scatter*.

Terlihat dalam Grafik uji konsistensi data stasiun Camplong menunjukkan adanya perubahan kemiringan berupa patahan garis yang mencolok pada tahun 2006 dan data pada tahun 2009. Sehingga perlu dilkaukan koreksi untuk memperbaiki data.stasiun Camplong dan Sokobanah.

Slope periode 2002-2005 adalah sebesar : 256-42  $=-0.946$ 

348 - 122,375 Slope periode 2005-2006adalah sebesar : 455-255  $\frac{435-233}{437,4-348} = 2,237$ Slope periode 2008-2009 adalah sebesar: 683-737 623,37-541  $=0.5433$ Faktor koreksi tahun 2006 : 0,946 2,237  $= 0,422$ Faktor koreksi tahun 2006 :  $\frac{0,946}{0,5433} = 1,77$ 0,5433

|       |                          | curah hujan harian maksimum (mm) |                   |                 |               |                  |                |                    |                 |
|-------|--------------------------|----------------------------------|-------------------|-----------------|---------------|------------------|----------------|--------------------|-----------------|
| tahun | sta.<br><b>Banyuates</b> | sta.<br>Ketapang                 | sta.<br>Sokobanah | sta.<br>Sampang | sta.<br>Omben | sta.<br>Camplong | sta.<br>Torjun | sta.<br>Kedungdung | sta.<br>Jrengik |
| 2002  | 120                      | 88                               | 95                | 75              | 169           | 42               | 137            | 160                | 135             |
| 2003  | 60                       | 75                               | 60                | 70              | 85            | 76               | 103            | 50                 | 76              |
| 2004  | 90                       | 65                               | 75                | 76              | 70            | 72               | 57             | 101                | 29              |
| 2005  | 8                        | 69                               | 95                | 51              | 93            | 65               | 104            | 57                 | 107             |
| 2006  | 60                       | 115                              | 75                | 96              | 141           | 200              | 105            | 60                 | 63              |
| 2007  | 100                      | 100                              | 88                | 132             | 88            | 112              | 135            | 43                 | 146             |
| 2008  | 96                       | 122                              | 90                | 80              | 56            | 70               | 67             | 75                 | 70              |
| 2009  | 99                       | 85                               | 121               | 64              | 115           | 46               | 110            | 30                 | 66              |
| 2010  | 90                       | 122                              | 170               | 89              | 48            | 68               | 210            | 65                 | 88              |
| 2011  | 80                       | 80                               | 92                | 67              | 50            | 64               | 64             | 69                 | 96              |

**Tabel 1**. Curah hujan harian maksimum

Sumber : Dinas Pengairan Kabupaten Sampang (2011)

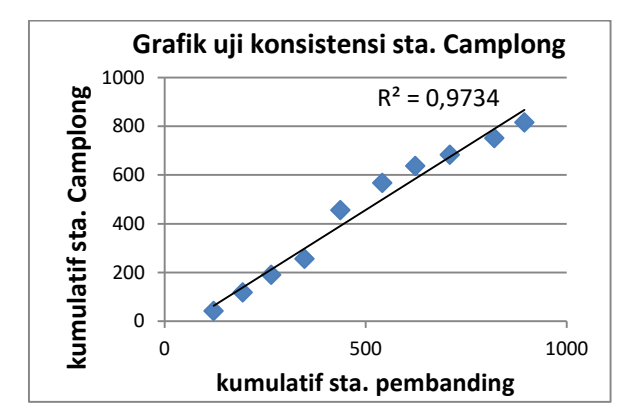

**Gambar 2.** Grafik uji konsistensi Stasiun camplong.

Maka data pada tahun 2006 dan 2009, dikalikan dengan faktor koreksi sebesar 0,422dan 1,77 untuk mendapatkan kemiringan yang sesuai dengan data periode 2002-2005.

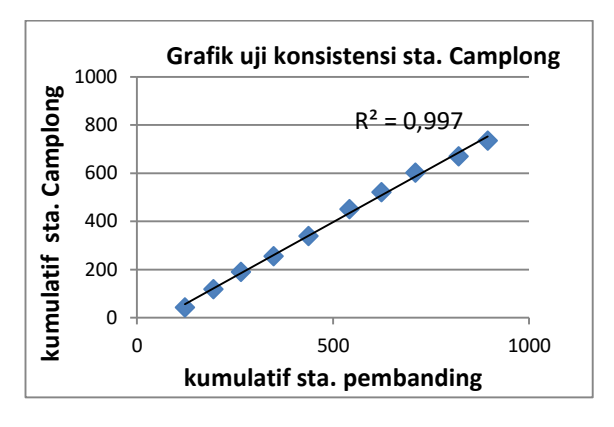

**Gambar 3.** Grafik uji konsistensi Sta. Camplong hasil Koreksi.

Tujuh stasiun dari sembilan stasiun dapat dikatakan konsisten. Maka data hasil koreksi dari stasiun diatas dapat digunakan untuk analisis selanjutnya.

|              | curah hujan harian maksimum (mm) |          |           |         |       |          |        |            |         |
|--------------|----------------------------------|----------|-----------|---------|-------|----------|--------|------------|---------|
| <b>TAHUN</b> | sta.                             | sta.     | sta.      | sta.    | sta.  | sta.     | sta.   | sta.       | sta.    |
|              | <b>Banyuates</b>                 | Ketapang | Sokobanah | Sampang | Omben | Camplong | Torjun | Kedungdung | Jrengik |
| 2002         | 120                              | 88       | 95        | 75      | 169   | 42       | 137    | 160        | 135     |
| 2003         | 60                               | 75       | 60        | 70      | 85    | 76       | 103    | 50         | 76      |
| 2004         | 90                               | 65       | 75        | 76      | 70    | 72       | 57     | 101        | 29      |
| 2005         | 8                                | 69       | 95        | 51      | 93    | 65       | 104    | 57         | 107     |
| 2006         | 60                               | 115      | 75        | 96      | 141   | 84,37    | 105    | 60         | 63      |
| 2007         | 100                              | 100      | 88        | 132     | 88    | 112      | 135    | 43         | 146     |
| 2008         | 96                               | 122      | 90        | 80      | 56    | 70       | 67     | 75         | 70      |
| 2009         | 99                               | 85       | 121       | 64      | 115   | 81,42    | 110    | 30         | 66      |
| 2010         | 90                               | 122      | 100,31    | 89      | 48    | 68       | 210    | 65         | 88      |
| 2011         | 80                               | 80       | 92        | 67      | 50    | 64       | 64     | 69         | 96      |
| 2012         | 79                               | 91       | 95        | 80      | 44    | 42       | 70     | 33         | 65      |

**Tabel 2**. Data curah hujan harian maksimum hasil koreksi

## **3.2 Penentuan daerah aliran sungai dengan SIG**

Proses penentuan batas-batas DAS dengan SIG menggunakan *software* ArcGIS 10.1. Data yang digunakan untuk mengolah DAS dalam SIG adalah:

- 1. Data topografi SRTM (*Shutle Radar Topoghrapy Mission*)
- 2. Peta batas Administrasi wilayah Kab. Sampang dengan format file (.Shp),
- 3. Peta batas administrasi kecamatan Kabupaten Sampang (.shp)

Tahapan dalam menetukan DAS dengan ArcGIS 10.1 :

- 1. Mengolah data DEM, Data SRTM (*Shutle Radar Topography Mission*) yang dikeluarkan oleh NASA, perlu ditransformasikan terlebih dahulu ke dalam format yang dapat dibaca di ArcGIS sebagai data DEM (*Digital Elevation Model*), dengan menggunakan *tools* : *Conversion tools-ASCII to raster*
	- 2. Mengkoreksi data DEM dengan, *analyst tools – hydrology – fill*.
- 3. Mengkomputasi *flow direction*, untuk menentukan arah aliran air berdasarkan nilai elevasi pada data DEM, dengan *spatial analyst tools – hydrology - flow direction.*
- 4. Mengkomputasi *flow accumulation*, *spatial analyst tool* – *hydrology* – *flow accumulation.*
- 5. Menentukan orde sungai dengan *stream order*, fasilitas ini digunakan untuk menentukan orde sungai sebagai batasan sungai yang akan ditinjau dalam analisis selanjutnya, dengan menggunakan *ArcToolbox – Hydrology – stream order.*
- 6. Menentukan DAS dengan data DEM, *generate* batas DAS secara otomatis pada seluruh wilayah data DEM dengan fasilitas yang tersedia pada ArcToolbox, dengan memilih *spatial analyst tools – hydrology – basin*
- 7. Menyeleksi DAS yang akan dianalisis, dengan terlebih dahulu mengubah format data dari *raster* hasil *generate* menjadi *shape file*  $(.shp).$

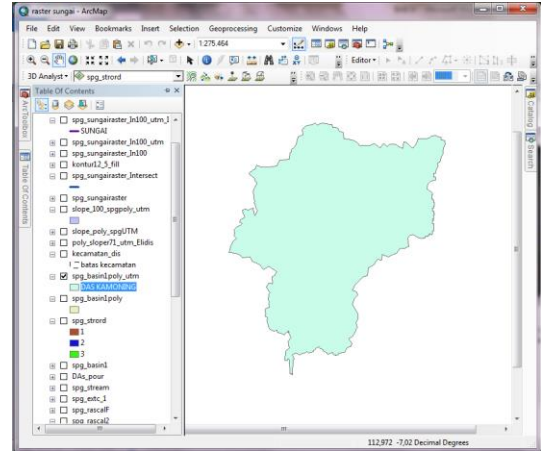

**Gambar 4.** Tampilan DAS Kamoning pada ArcMap.

- 8. Menghitung luasan DAS, klik kanan pada layer DAS dalam *tabel of content – open atribute table – tabel option – add field.* klik kanan pada kolom yang baru – *calculate geometries – area* – pilih satuan luasan. Pastikan layer sudah terproyeksi kedalam dalam sistem proyeksi UTM\_WGS\_1984\_zone 49S, dengan cara *data management tools – projection and transformation – feature – project*
- 9. Overlay DAS pada peta wilayah kecamatan Kabupaten Sampang, Analisis *overlay* bertujuan untuk mengetahui letak dan luas kecamatan yang menjadi bagian dari DAS Kamoning. Analisis overlay menggunakan faslitas dalam ArcToolbox; *analysis tool-overlayintersect*

**Tabel 3.** Luas DAS Kamoning pada wilayah kecamatan dengan SIG

| <b>KECAMATAN</b>     | LUAS $(Km2)$ |
|----------------------|--------------|
| <b>Banyuates</b>     | 4,23         |
| Camplong             | 8,09         |
| <b>Karang Penang</b> | 62,63        |
| Kedungdung           | 112,26       |
| Ketapang             | 1,52         |
| Omben                | 64,55        |
| Robatal              | 78,79        |
| Sampang              | 50,40        |
| Sokobanah            | 5,51         |
| Tambelangan          | 0,32         |
| Torjun               | 9,47         |
| jumlah               | 397,78       |

Sumber : hasil analisis ArcGIS

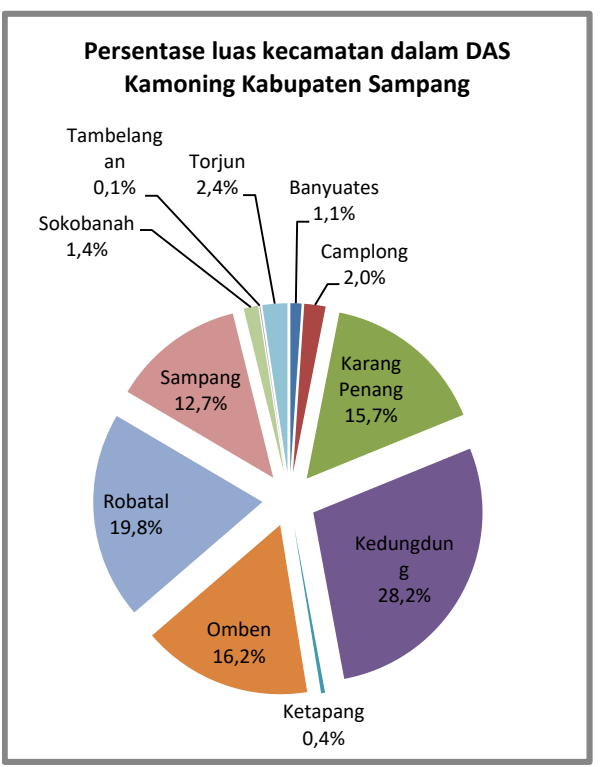

**Gambar 5.** Diagram persentase luas kecamatan dalam DAS Kamoning Kabupaten Sampang dengan analisis SIG

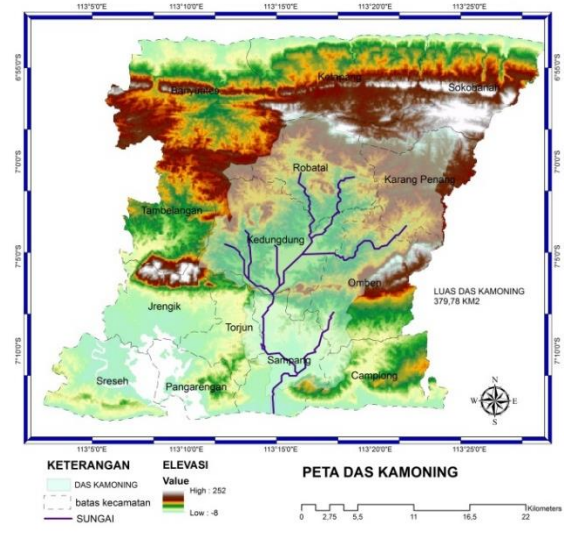

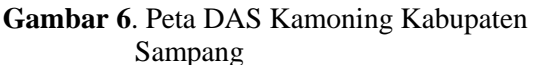

#### **3.3 Penentuan Daerah Aliran Sungai Dengan Cara Manual**

Penentuan Daerah Aliran Sungai dengan cara manual memerlukan setidaknya dua macam peta, yaitu peta topografi atau kontur dan peta jaringan sungai. Data untuk menentukan DAS secara manual yang digunakan dalam studi ini berupa:

- 1. Peta Topografi interval 12,5 m, didapat dari olah SIG (.cad)
- 2. Peta jaringan sungai, dengan format (.cad)
- 3. Peta wilayah kecmatan Kabupaten Sampang, didapat dari BAPPEDA Kabupaten Sampang dengan format (.cad)

Penggunaan software Auto Cad bertujuan untuk menggantikan fungsi alat planimetri yang biasa digunakan dalam mengukur luasan gambar berskala. Beberapa tahapan yang dilakukan dalam menentukan DAS secara manual adalah :

- 1. Menentukan batas DAS
- 2. Menentukan luasan DAS dengan Auto Cad 2012
- 3. Menghitunag luas DAS pada wilayah administrasi kecamatan

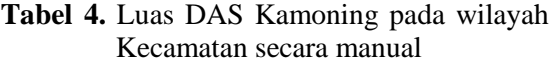

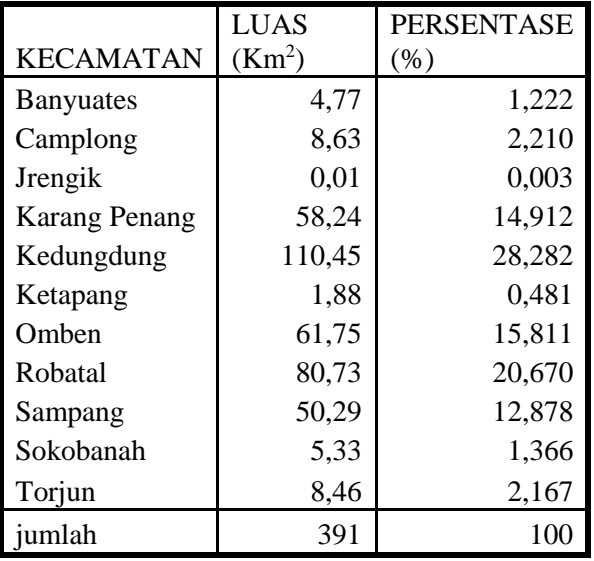

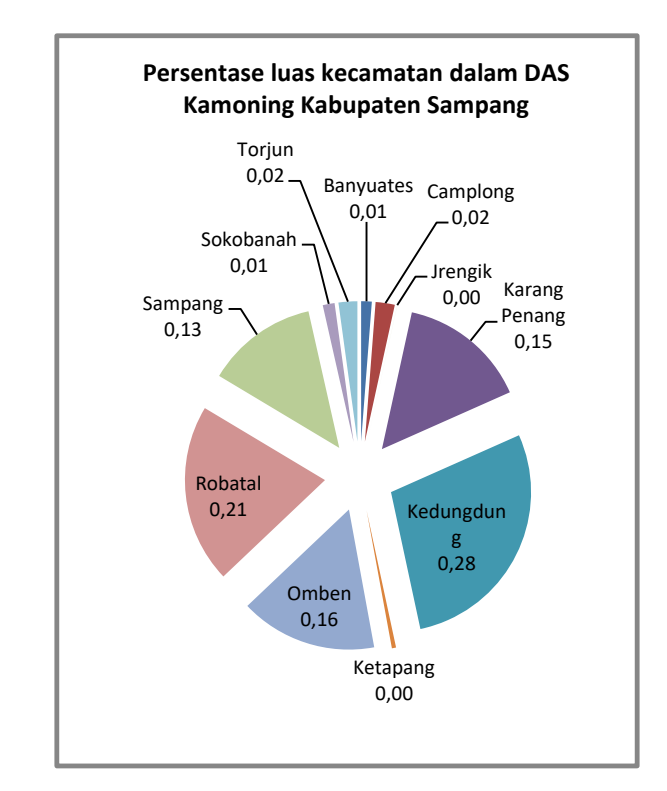

**Gambar 7**. Diagram persentase luas kecamatan dalam DAS Kamoning Kabuapten Sampang dengan analisis manual

#### **3.4 Perbandingan Luas DAS Dengan SIG dan Cara Manual**

Hasil analisis dengan SIG dan manual, memberikan hasil yang berbeda. Perbedaan hasil dipengaruhi oleh ketelitian dalam mengambil keputusan dalam menentukan batas-batas berdasarkan nilai elevasi dan arah aliran, serta metode dan software yang dipakai.

### **3.5 Perhitungan Curah Hujan Rerata Daerah**

Curah hujan rerata daerah dihitung menggunakan data hujan harian maksimum yang didapat dari hasil pengamatan 9 pos stasiun yang telah disebutkan sebelumnya. Curah hujan rerata daerah dimaksudkan untuk mengetahui sebarapa besar curah hujan suatu daerah yang ditinjau diwakili oleh pos pengamatan yang terdiri lebih dari satu. Rata-rata curah hujan dihitung dengan mengalikan data pengamatan suatu pos dengan faktor *Thiessen*. Faktor *Thiessen* ialah faktor berdasarkan luas derah yang terwakili oleh pos hujan yang didapat dari metode *Thiessen*, dibagi dengan luas DAS atau area yang menjadi tinjauan.

**Tabel 5**. Selisih luasan DAS dengan SIG dan manual

| <b>CARA</b><br><b>ANALISIS</b> | LUAS<br><b>DAS</b><br>(Km2) | LUAS<br><b>SELISIH</b><br>(Km2) | Kr(%)       |
|--------------------------------|-----------------------------|---------------------------------|-------------|
| SIG                            | 397,78                      |                                 |             |
| Manual                         | 391                         | 6,78                            | 1,704459752 |

Sumber : hasil perhitungan

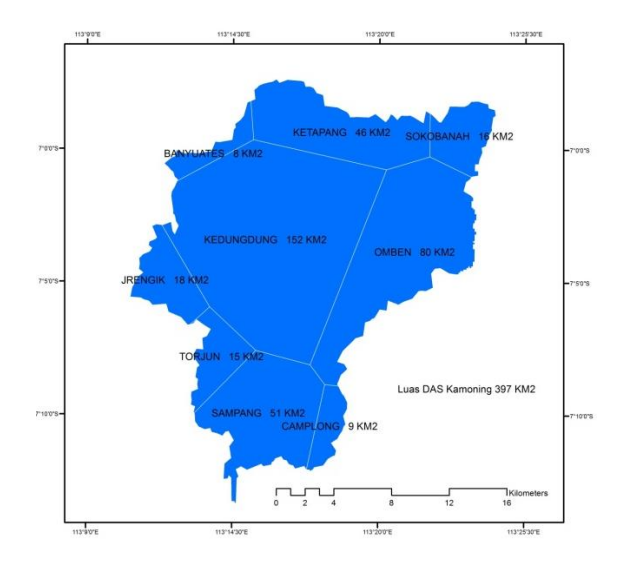

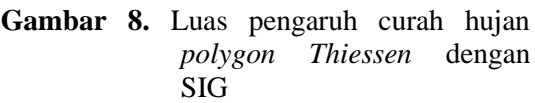

**Tabel 6.** Koefisien *Thiessen*

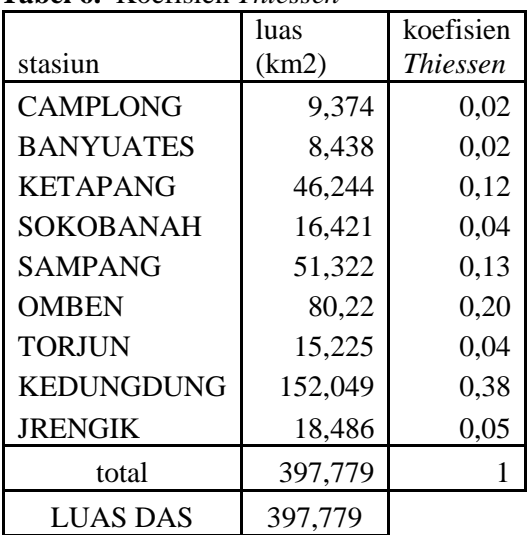

## **3.6 Perhitungan Curah Hujan Rancangan**

Untuk memperkirakan curah hujan rencana maksimum dan banjir dengan peluang tertentu yang mungkin terjadi digunakan distribusi Log Pearson Type III

- 1. Menentukan nilai logaritma dari semua nilai X
- 2. Menghitung nilai rata-rata  $\overline{logX}$  $= (\sum Log x)/n$

 $= 19,055 / 10 = 1,905$ 

3. Menghitung nlai deviasi standar (S

$$
Log X) = \sqrt{\frac{0,07069}{10-1}} = 0,088
$$

4. Menghitung nilai koefisien kepencengan CS

$$
= \frac{10 x 0,00977}{(10-1)(10-2)(0,088)^3}
$$
  
= 0,000

5. Menghitung nilai Log X

$$
= \overline{logX} + k (S LogX)
$$

Dengan nilai k dapat dilihat pada tabel nilai k distribusi Log Pearson tipe III Untuk periode ulang

6. Menentukan nilai anti Log dari Log X sebagai nilai curah hujan rancangan

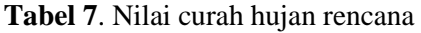

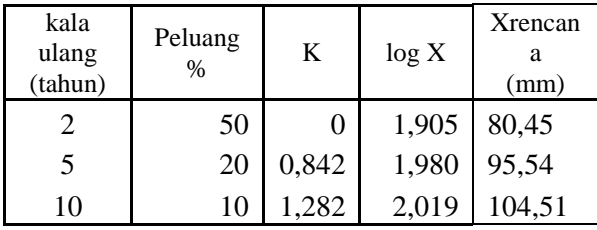

#### **3.7 Perhitungan Intensitas Hujan (I)**

Perhitungan intensitas hujan menggunakan rumus mononobe dan waktu konsentrasi dengan rumus kirpich , diperhitungkan untuk kala ulang 2 tahun, 5 tahun dan 10 tahun dengan SIG dan cara manual.

### **3.8 Analisis intensitas hujan dengan SIG**

Intensitas hujan yang diperhitungkan dengan rumus mononobe, memiliki dua komponen utama, yaitu curah hujan rancangan  $(X_{24})$  dan waktu konsentrasi (tc). Nilai curah hujan rancangan telah didapat dalam perhitungan curah hujan rancangan sebelumnya. Untuk menghitung waktu konsentrasi dengan rumus Kirpich, perlu diketahui nilai kemiringan rata-rata (s) dan panjang alur sungai yang ditinjau. Berikut tahapan

dalam mencari nilai kemiringan dan panjang sungai dalam SIG :

- 1. Menghitung panjang alur sungai dan lintasan aliran yang ditinjau
- 2. Memetakan nilai kemiringan pada lintasan aliran
- 3. Membuat peta kemiringan dengan berdasar peta kontur dengan interval 12,5 m, Peta kontur dibuat dari data Fill hasil olah DEM sebelumnya, dengan *3d analyst -raster surface – contour*
- 4. Mengklasifikasi nilai kemiringan, *3d analyst –raster reclass – reclassify.* pilih *classify* – classify method: (natural break) – number of class (20). Setelah proses reklasifikasi selesai tranformasikan data *raster* menjadi *shape file polygon.*
- 5. Overlay layer sungai yang telah dikalkulasi dan di merge sebelumnya dengan data polygon kemringan untuk memperoleh segmen-segmen alur sungai dengan setiap kemiringan daerah yang dilalui. Gunakan analisis *overlay – intersect*
- 6. Menetukan kemiringan rata-rata alur sungaidan lintasan aliran diatas DAS , data hasil intersect anatara polyline jaringan sungai dan polygon kemiringan, Slope rata-rata = jumlah ( nilai kemiringan x panjang segmen)/ jumlah panjang segmen
- 7. Menghitung Nilai waktu konsentrasi (tc) dihitung dengan rumus kirpich :

$$
\text{tc} = \frac{0.0195}{60} \left(\frac{L}{\sqrt{S}}\right)^{0.77} \text{(jam)}
$$
\n
$$
\text{I} = \text{paniang sungai (m)}
$$

$$
S =
$$
 learningang sungar (m)  

$$
S =
$$
 kemiringan, (m/m)

| <b>JALUR</b><br><b>LINTASA</b><br>N | L(m)     | S     | $\sqrt{S}$ | tc<br>(jam) |
|-------------------------------------|----------|-------|------------|-------------|
|                                     | 46063,63 | 0,010 | 0,102      | 7,355       |
| 2                                   | 17353,50 | 0,010 | 0,098      | 3,566       |
| 3                                   | 28695,72 | 0,012 | 0,108      | 4,878       |
| 4                                   | 34304,17 | 0,009 | 0,092      | 6,318       |
| 5                                   | 37751,55 | 0,009 | 0,095      | 6,683       |

**Tabel 8**. Waktu konsentrasi aliran analisis SIG

Terlihat, dalam tabel 4.29, bahwa waktu konsentrasi antara 3,566 jam hingga 7,355 jam. Waktu konsentrasi yang dipakai adalah waktu konsentrasi paling lama, yaitu pada jalur lintasan 1, dengan nilai waktu konsentrasi 7,355 jam.

8. mencari nilai intensitas hujan (I) digunakan rumus Mononobe, untuk hujan kala ulang 2 tahunan dengan waktu konsentrasi 7,352 jam

I = 
$$
\frac{X24}{24} \left(\frac{24}{tc}\right)^{2/3}
$$
  
= 
$$
\frac{80,46}{24} \left(\frac{24}{7,355}\right)^{2/3}
$$
(mm/jam)  
= 7,38 mm/jam

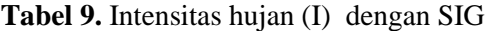

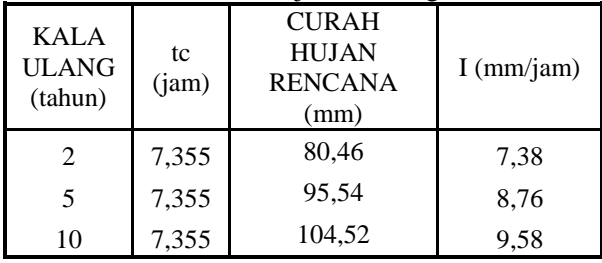

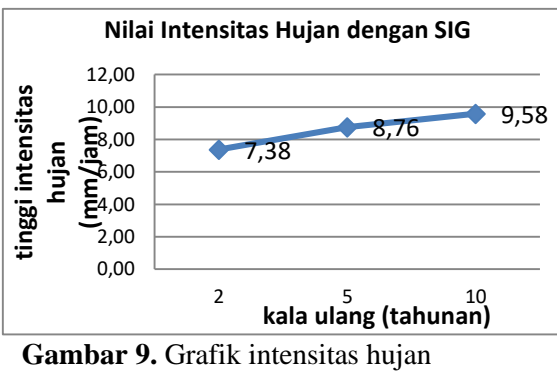

rancangan dengan SIG

#### **3.9 Analisis Intensitas Hujan Secara Manual**

Cara konvensional yang digunakan untuk menetukan nilai intensitas hujan dan waktu konsentrasi menggunakan rumus yang sama seperti penggunaan SIG sebelumnya. . Nilai S dan L diperoleh dengan analisis pengukuran gambar pada peta secara manual. untuk mendapatkan nilai S, perlu dihitung dengan mengukur panjang setiap alur sungai yang berpotongan dengan dua garis kontur dengan nilai elevasi berbeda dalam interval yang tetap.

**Tabel 10**. Nilai waktu konsentrasi (Tc) dengan analisis manual

| <b>JALU</b><br>R | L(m)     | S<br>RATA-<br><b>RATA</b> | $\sqrt{S}$ | Tc<br>(Jam) |
|------------------|----------|---------------------------|------------|-------------|
|                  | 46251,73 | 0,008                     | 0,092      | 8,01        |
| 2                | 23167,76 | 0,013                     | 0,114      | 3,96        |
| 3                | 37611,47 | 0,009                     | 0,097      | 6,55        |
|                  | 28538,71 | 0,009                     | 0,095      | 5,38        |
| 5                | 25475,09 | 0,006                     | 0,075      | 5,89        |

Dari tabel diatas dapat dilihat bahwa jalur sungai 1 memberikan nilai Tc tebesar yaitu 8,01 Jam dengan panjang lintasan 46251,73 M, dan kemiringan saluran rata-rata 0,008. Nilai Tc yang akan digunakan dalam menghitung Intensitas hujan digunakan nilai yang terbesar.

**Tabel 11**. Nilai I dengan analisis manual

| 95,54               | 8,76 |             |       |                |          |
|---------------------|------|-------------|-------|----------------|----------|
| 104,52              | 9,58 | <b>KALA</b> |       | <b>CURAH</b>   |          |
|                     |      | <b>ULAN</b> | Tc    | <b>HUJAN</b>   |          |
|                     |      | G           | (Jam) | <b>RENCANA</b> | (mm/Jam) |
| as Hujan dengan SIG |      | (tahun)     |       | (mm)           |          |
|                     |      | 2           | 8,01  | 80,46          | 6,97     |
| 8,76                | 9,58 | 5           | 8,01  | 95,54          | 8,28     |
| 7,38                |      | 10          | 8,01  | 104,52         | 9,05     |

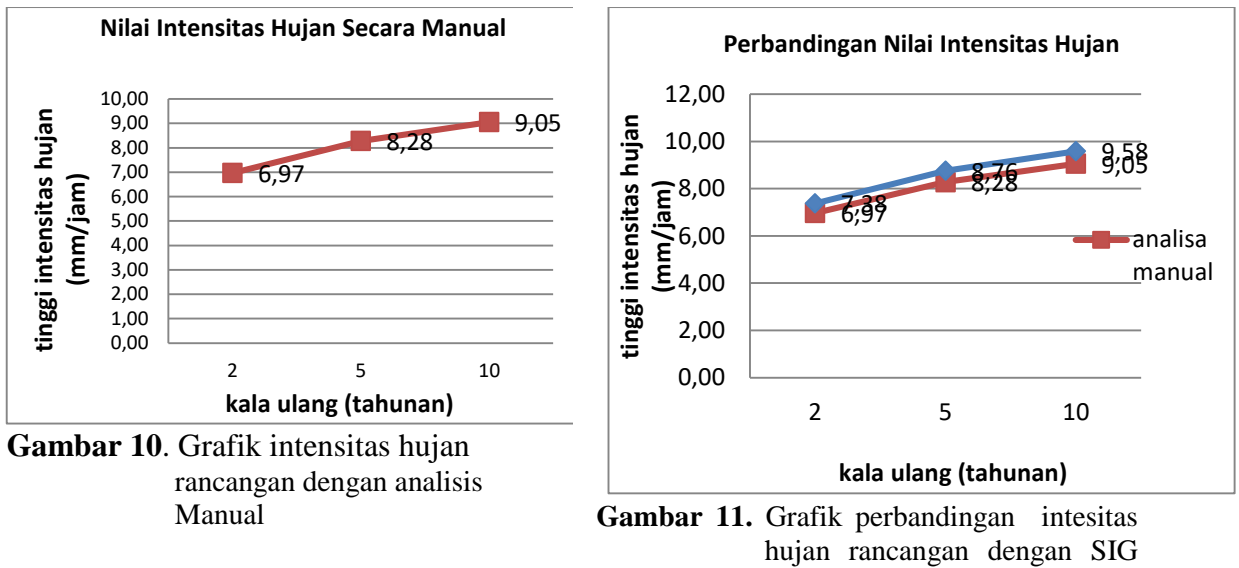

dan manual

## **3.10 Perhitungan Koefisien Pengaliran (C)**

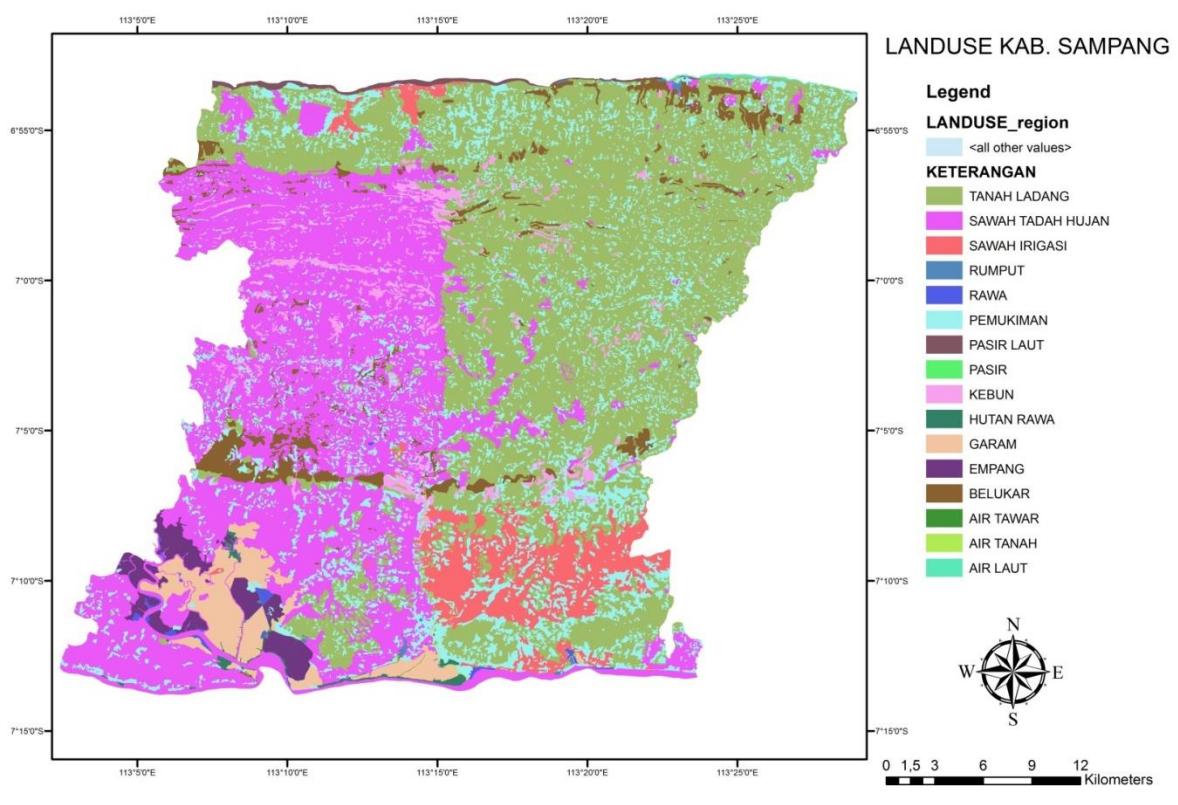

**Gambar 12**. Peta tata guna lahan Kabupaten Sampang

Koefisien pengaliran diperoleh berdasarkan tata guna lahan. Data yang digunakan untuk memperoleh nilai koefisien limpasan adalah peta tata guna lahan Kabupaten Sampang periode tahun

2009-2029, yang dikeluarkan oleh dinas BAPPEDA Kabupaten Sampang.

#### **3.11 Analisis C dengan SIG**

Nilai C dengan SIG dieperoleh dengan melakukan analisis *overlay* tiga layer, yaitu layer DAS, Layer peta kemiringan lahan dan layer tata guna lahan. Data atribut hasil proses *overlay* memiliki kriteria tataguna lahan, kemiringan lahan dan luasan setiap tata guna lahan dan kemiringan yang berbeda. Untuk menentukan nilai C, maka perlu dimasukkan nilai C sesuai dengan ketentuan yang ada pada tabel.

Nilai C setiap jenis tata guna lahan dalam tabel yang tidak memiliki kriteria kemiringan lahan perlu dipecah untuk mendapatkan interval antara nilai terkecil hingga nilai tebesar berdasarakan kelas kemiringan lahan sebagai input data atribut.

Dalam peta kemiringan lahan, kemiringan dikalisfikasikan menjadi delapan kelas secara berurutan dengan kode grid 0-7, yaitu 0-5%, 5-10%, 10- 15%, 15-20%,20-25%, 25-30%, 30-35%, dan >35%.

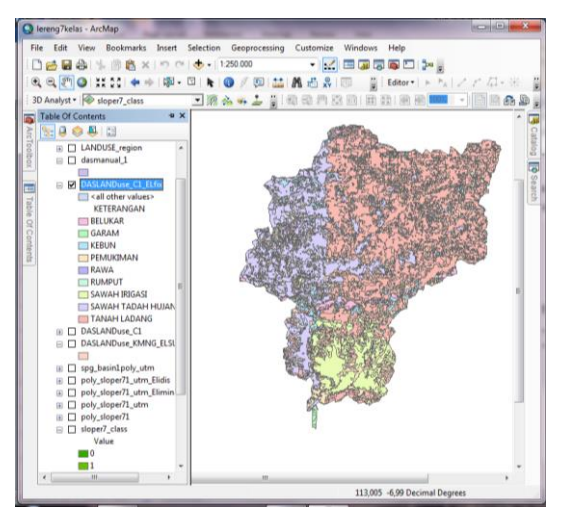

**Gambar 13.** Tampilan DAS kamoning dengan Tata guna lahan dan kemiringan pada Arc Map 10.1

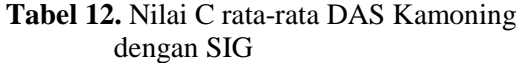

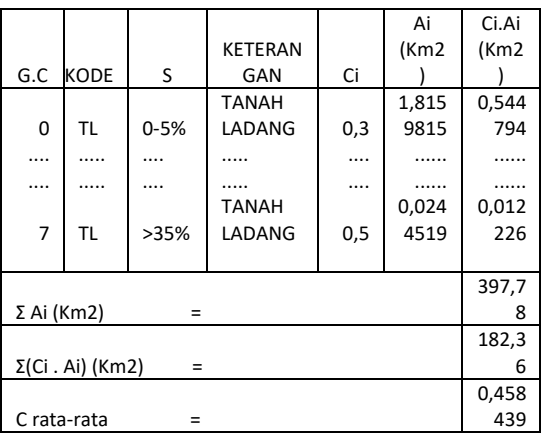

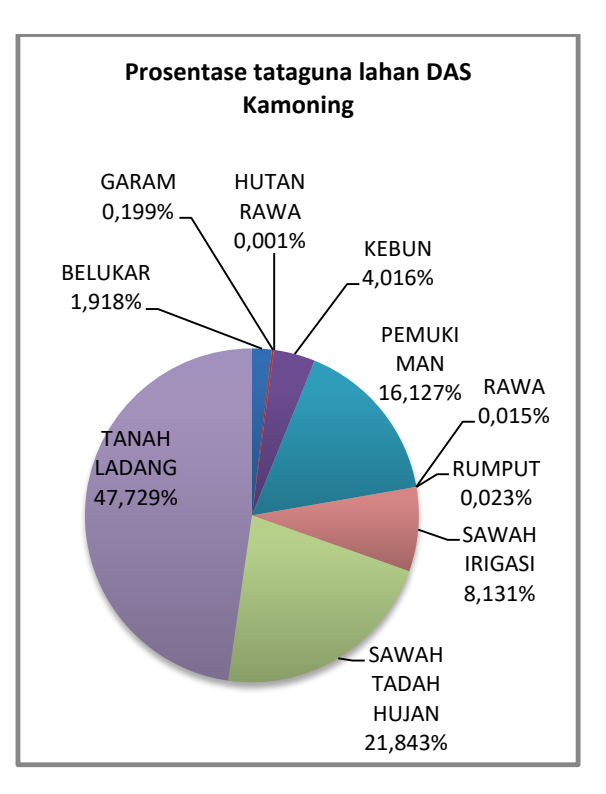

**Gambar 14**. Diagram persentase luas taatguna lahan pada DAS kamoning dengan analisis SIG

#### **3.12 Analisis C secara manual**

Perhitungan nilai keofisien pengaliran rata-rata (C) dengan cara manual secara prinsip menggunakan analisis *overlay*. Peta yang digunakan dalam menentukan nilai koefisien pengaliran rata-rata (C), adalah peta tataguna lahan, peta kemiringan lahan hasil olah SIG, dan batas DAS yang telah di konversi dalam format *AutoCad drawing* (.dwg). Peta tata guna dan peta kemiringan lahan memliki isi yang sama dengan peta yang digunakan dalam pengolahan SIG, dengan jenis dan kemiringan lahannya.

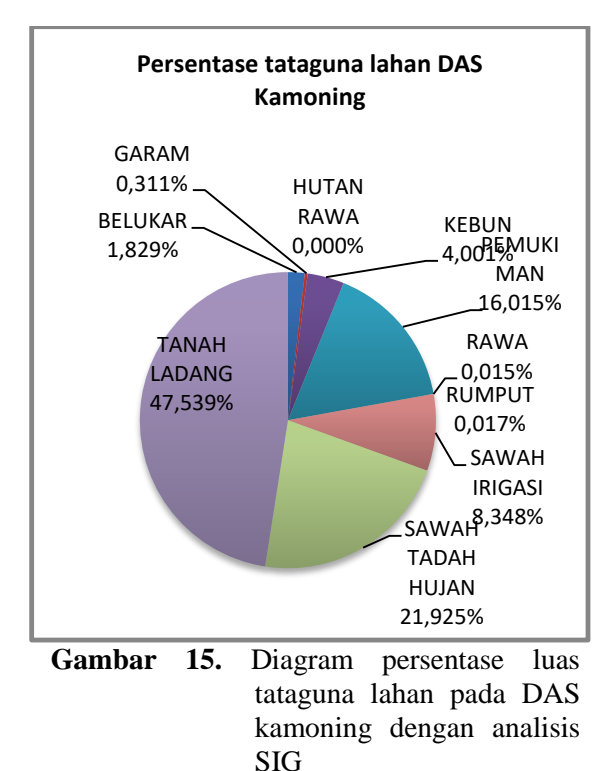

Setiap luasan yang dibatasi oleh garis kelas kemiringan lahan, jenis tata guna lahan dan batas DAS dihitung satu persatu dan hasilnya dicatat secara manual.

Nilai koefisien pengaliran rata-rata (C) DAS yang diperoleh dengan cara manual sebesar 0,459346.

#### **3.13 Perhitungan Debit Limpasan (Q)**

Perhitungan nilai debit akibat limpasan menggunakan rumus pada persamaan dalam rumus Metode Rasional. Nilai intensitas hujan (I) dan (C) merupakan nilai rata-rata dalam satu DAS. Hasil perhitungan debit limpasan dengan SIG dan manual dapat dilihat pada tabel 15.

**Tabel 13**. Perhitungan nilai Q dengan SIG

| <b>KALA</b><br>ULANG<br>(TAHUN) | А<br>(Km <sup>2</sup> ) | (mm/Jam) | C     | $Q(M^3/S)$ |
|---------------------------------|-------------------------|----------|-------|------------|
| 2                               | 397,78                  | 7,39     | 0,458 | 373,914    |
| 5                               | 397,78                  | 8,76     | 0,458 | 443,993    |
| 10                              | 397,78                  | 9,64     | 0,458 | 485,725    |

**Tabel 14**. Perhitungan nilai Q dengan cara manual

| <b>KALA</b><br><b>ULANG</b><br>(TAHUN) | А<br>(Km <sup>2</sup> ) | (mm/Jam) | C     | $Q(M^3/S)$ |
|----------------------------------------|-------------------------|----------|-------|------------|
| 2                                      | 391                     | 6,97     | 0,459 | 348,033    |
| 5                                      | 391                     | 8,76     | 0,459 | 413,263    |
| 10                                     | 391                     | 9,58     | 0,459 | 452,106    |

**Tabel 15.** Perbandingan nilai debit (Q) dengan SIG dan cara manual

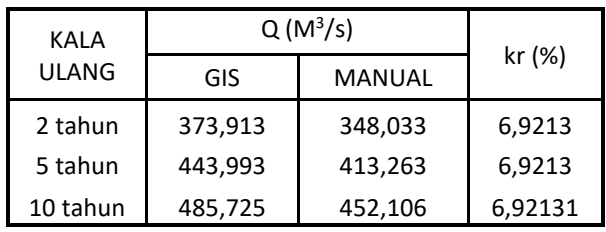

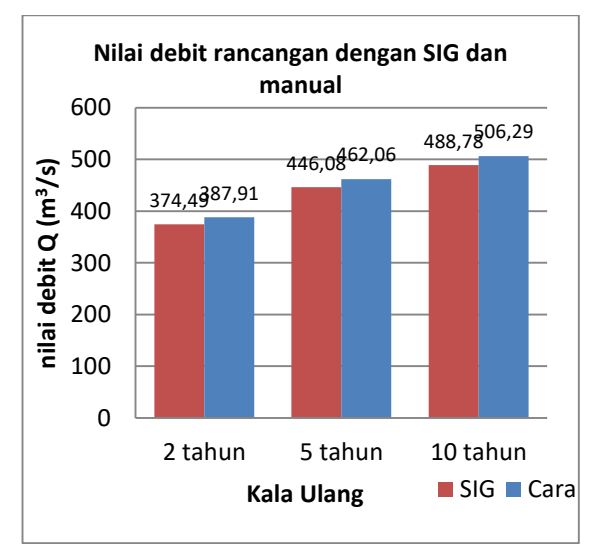

**Gambar 16**. Grafik perbandingan nilai debit rancangan dengan SIG dan Manual

# **3.14 Perbandingan Proses Pengerjaan dengan SIG dan Manual**

Berdasarkan proses perhitungan hingga mendapatakan nilai debit, penggunaan *software* SIG khususnya Arc Gis, ditemui beberapa kekurangan diantaranya :

- 1. Analisa yang digunakan dalam perhitungan ini hanya untuk data yang bersifat keruangan.
- 2. Software data hasil analisa yang ditampilkan sangat dipengaruhi oleh kualitas data masukan.
- 3. Software tidak dapat mendeteksi adanya kesalahan-kesalahan dalam memasukkan variabel-veriabel hidrolgi berdasarkan standar yang ada.
- 4. Sumber kesalahan yang sangat mungkin terjadi sebagai data masukan ArcGis, berupa, tahun penayangan peta, skala peta asal, dan proyeksi sistem koordinat peta asal yang tidak diketahui

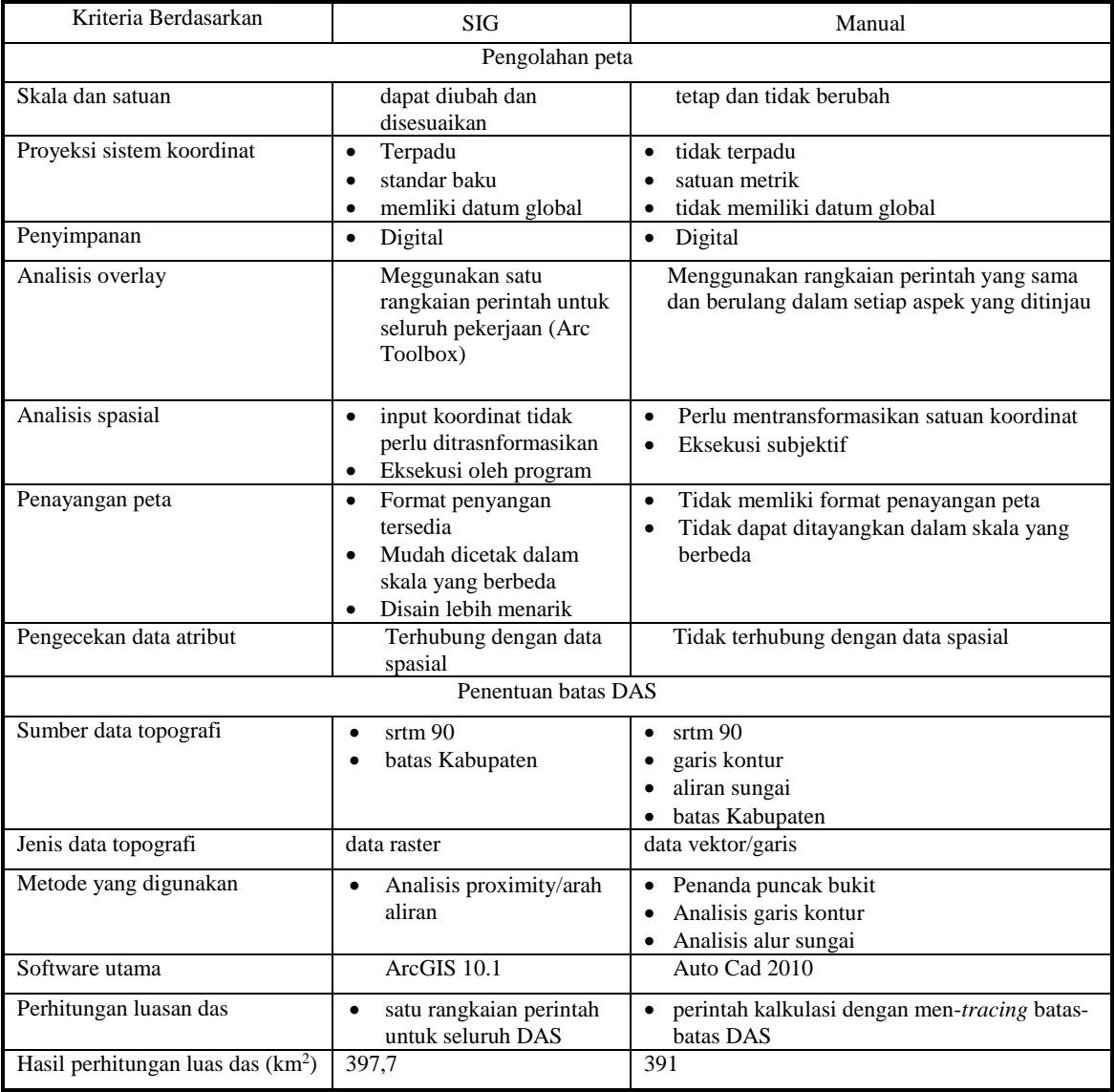

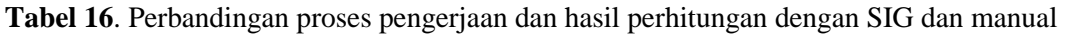

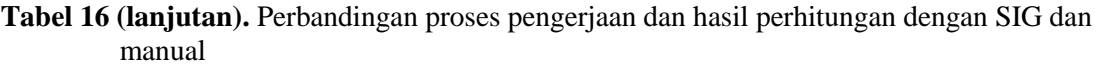

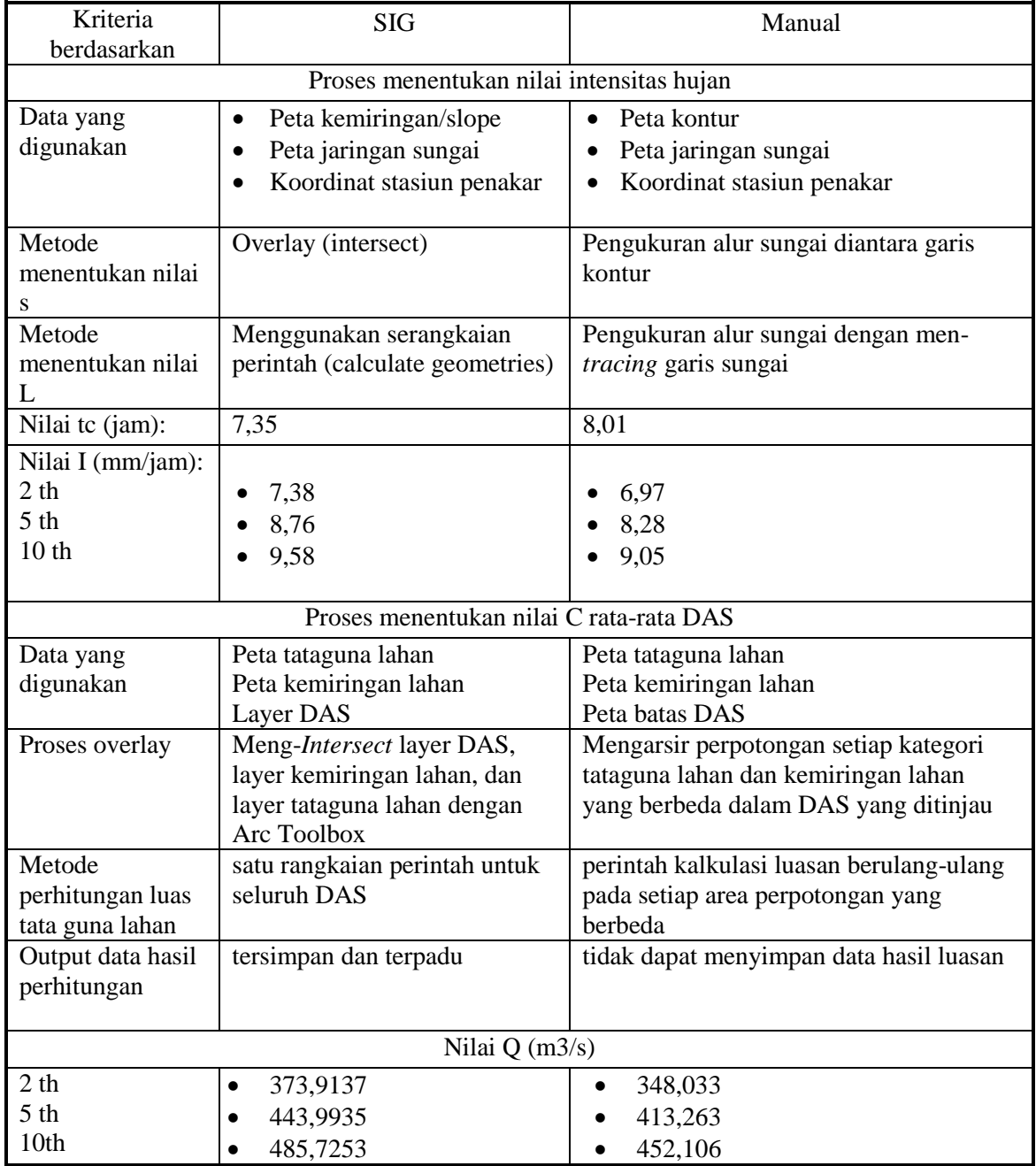

# **4. KESIMPULAN DAN SARAN**

# **4.1 Kesimpulan**

Beberapa hal yang dapat disimpulkan dalam proses perhitungan nilai debit rancangan yang telah dibahas sebelumnya :

1. DAS Kamoning memiliki area seluas  $\pm$  391 Km<sup>2</sup> yang didapat dari hasil perhitungan secara manual, dan

seluas  $\pm$  397,8 Km2 yang didapat dari hasil perhitungan dengan memanfaatkan SIG. Karakteristik DAS yang didapat dari kedua cara menunjukkan bahwa DAS memiliki karakteristik komplek, dengan bentuk yang terdiri dari beberapa sub DAS, dengan DAS paralel pada

daerah hulu dan memiliki anak sungai yang berurutan pada daerah hilir.

- 2. Proses secara manual untuk menghitung nilai debit dengan metode rasional, memerlukan nilai dari tiga variabel, A, I dan C. data spasial yang digunakan untuk memperoleh nilai dari ketiga variabel berupa peta dengan skala dan sistem proyeksi yang telah disamakan. Seiap langkah untuk mendapatkan nilai dari tiga variabel adalah dengan memanfaatkan software *AutoCad* sebagai pengganti planimetri untuk mengukur secara langsung parameter-parameter hidrologi yang ada pada peta tanpa melibatkan sistem analisa dan perhitungan komputer. Analisa dilakukan secara subjektif untuk menentukan variabel yang berorientasi pada ketampakan alam dalam peta dan terpengaruh oleh ketelitian pengguna. Hasil pengukuran dan analisa yang berupa angka diolah secara tabular dan disajikan dengan *spread sheet*.
- 3. Proses perhitungan nilai debit dengan SIG Untuk mendapatkan nilai debit dengan metode rasional pada persamaan 2-1 memerlukan nilai dari tiga variabel, A, I dan C. Data spasial yang digunakan untuk mendapatkan ketiga nilai variabel berupa peta dan data DEM-SRTM dari sumber yang berbeda. Pengolahan input data, overlay, analisa hidrologi, dan pengukuran geometri dilakukan dengan memanfaatkan *Arc Toolbox* dan fasilitas lain yang terdapat pada program *ArcGIS 10.1.* hasil analisa dan perhitungan oleh ArcGIS dalam bentuk angka, diolah dan disajikan dengan *spread sheet*.
- 4. Perbedaan yang mendasar dalam perhitungan nilai debit banjir menggunakan SIG dan cara manual terletak pada proses pengolahan peta, penentuan batas DAS, perhitungan intensitas hujan, dan perhitungan nilai

koefisien tataguna lahan. perbedaan dalam hal proses pengolahan peta diurai berdasarkan skala dan satuan peta, sistem koordinat, penyimpanan, analisa overlay, analisa spasial, penyangan peta dan pengecekan data atribut. Perbedaan dari penetuan batas DAS, diuraikan berdasarkan sumber data topografi, jenis data topografi, metode analisa, software utama, perhitungan dan hasil perhitungan luas DAS. Perbedaan dalam perhitungan nilai intensitas hujan diuraikan berdasarkan data yang digunakan, metode untuk menentukan nilai L dan S, dan hasil perhitungan waktu konsentrasi (tc) dan intensitas hujan (I). Perbedaan dalam menentukan nilai koefisien pegaliran rata-rata DAS, diurai berdasarkan data yang digunakan, proses overlay, metode perhitungan luas tataguna lahan, dan output data hasil perhitungan.

5. Debit banjir rancangan hasil perhitungan pada sungai Kamoning dengan cara manual untuk periode ulang 2 tahunan sebesar 348,034  $M^3/d$ . /d, sedangkan dengan menggunakan SIG diperoleh nilai debit sebesar 373,913  $M^3/d$ . Nilai debit banjir dengan periode ulang 5 tahunan hasil peritungan dengan cara manual dipeorleh sebesar 413,263  $M^3/d$ . sedangkan dengan SIG diperoleh sebesar 443,993  $M^3/d$ . Nilai debit banjir dengan periode ulang 10 tahunan hasil perhitungan dengan cara manual diperoleh sebesar 452,106 M<sup>3</sup>/d, sedangkan dengan SIG sebesar 485,725  $M^3/d$ . Nilai koefisien koreksi perbandingan nilai debit antara cara manual dan SIG sebesar 6,9 %.

# **4.2 Saran**

Beberapa saran yang dapat dikemukakan berdasarkan hasil uraian sebelumnya, dalam menghitung debit banjr berbasis data spasial ialah :

- 1. Membuat pemodelan analisa hidrologi untuk memaksimalkan analisa Query atau perhitungan secara tabulasi dengan bahasa pemrograman yang telah disediakan dalam *software* ArcGIS 10.1, sehingga seluruh proses perhitungan dapat dilakukan dalam satu *software* dengan lebih cepat.
- 2. Penambahan parameter-parameter hidrologi yang lebih ditail dan serupa dengan keadaan dilapangan untuk mendapat hasil analisa yang lebih akurat.
- 3. Menggunakan input data DEM dengan resolusi yang lebih tinggi agar mendapatkan hasil yang lebih akurat dan aktual.

#### **5. DAFTAR PUSTAKA**

Anonim. 2006. *Seamless Shuttle Radar Topography Mission (SRTM) "Finished" 3 Arc Second (~90 meter)*. (on line), [\(http://gis.ess.washington.edu,](http://gis.ess.washington.edu/) diakses tanggal 20 juli 2014).

- Anonim. 2012. *Getting DEM from ASTER (~30m resolution) + importing it into ArcMap + georeferencing an image on top (e.g. satellite image, geological map*) . (online), [\(http://www.geos.ed.ac.uk,](http://www.geos.ed.ac.uk/) diakses 24 desember 2013)
- Kamiana, I Made. 2010. *Teknik Perhitungan Debit Rencana Bangunan Air*. Yogyakarta: Graha Ilmu.
- Seyhan, Ersin. 1977. *Dasar-Dasar Hidrologi*. Yogyakarta: Gadjah Mada University Press.
- Soewarno, 1995. *Hidrologi Aplikasi Metode Statistik Untuk Analisa Data*, Bandung : Nova.
- Subarkah, I. 1980. *Hidrologi Untuk Pererncanaan Bangunan Air*. Bandung: Idea Dharma
- Takeda, K. (Eds.). 2003. *Hidrologi Untuk Pengairan*. Diterjemahkan oleh S. Sosrodarsono. Jakarta: PT. Pradnya Parmita.
- Wibowo, A. 2009. *Watershed Aplication using ArcGis*. Buku ajar tidak diterbitkan. Universitas Pertanian Bogor
- Wikipedia Foundation, Inc. 2014. *Strahler Number*. (online), [\(http://en.wikipedia.org,](http://en.wikipedia.org/) diakses 6 juni 2014)